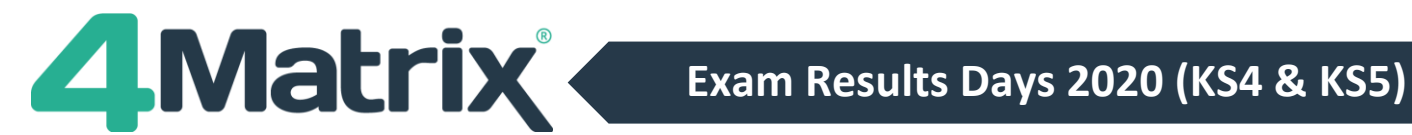

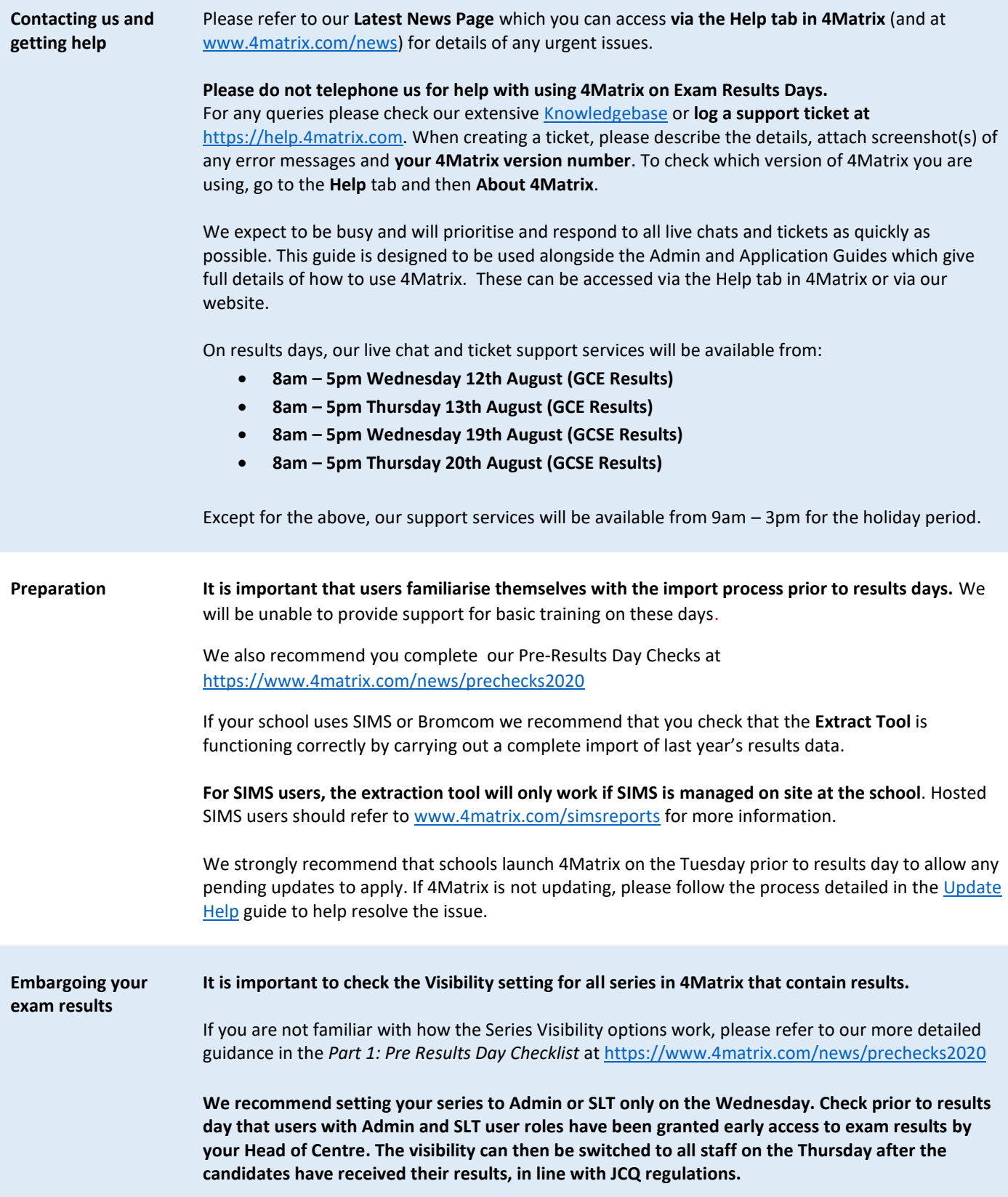

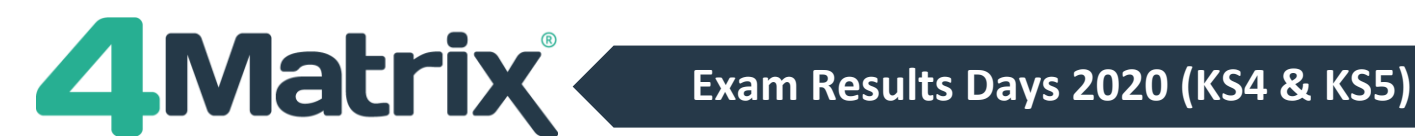

**Importing your exam results from SIMS/Bromcom**

If you have been using 4Matrix to import tracking data, the most obvious difference on results day is that any exam results stored in the exams area will be picked up in the SIMS/Bromcom extract (except hosted SIMS schools you will need to use a marksheet/spreadsheet as below). If **all** results have been imported into the MIS, then there is no need to import a spreadsheet separately.

To import your exam results from SIMS or Bromcom:

### Choose *Admin > MIS > SIMS/Bromcom Extract*

- Select *Year 11 2019 - 2020*
- In Series, click [+] and select **Actual Results** or scroll down to the bottom, select **Other** and call the series '*Summer Results 2020'* or similar
- Under **Discounting** make sure that for official reporting it is set to **Use First Entry (All Subjects)**
- Ensure that **Visibility** is set to Admin or SLT (or other appropriate groups) on restricted results days
- In Step 2, choose Run
- Choose a location to Save the extract to

(e.g. *My Documents\4Matrix Sims Extracts\*)

• Choose **Run Extract**

Se[e http://www.4matrix.com/videos](http://www.4matrix.com/videos) for help with additional steps.

Please consider the effective date of the extract. This should not be the current date, as the extract will only pick up students on roll, and leavers will not be included. Choose an appropriate date school census date  $16<sup>th</sup>$  January 2020 may be the most suitable.

The SIMS extract process will import the **exam element title from Exams Organiser** - this will not match existing subject titles in 4Matrix. Users will need to map to existing 4Matrix subjects, otherwise a new (duplicate) subject will be created and tools which compare subjects between series i.e. Series Comparison will not work as expected. Subjects can be merged later using *Admin > Edit Subjects* if this is ignored during the import.

Depending on setup, both the SIMS and Bromcom extracts may import **separate columns for splitlevel subjects** i.e. Maths Foundation and Maths Higher. At the mapping stage, map each column to the same subject/QAN and complete the import. They can be left as split-level subjects or merged using *Admin > Edit Subjects*.

**SIMS/Bromcom: Multiple Entries**

If the SIMS or Bromcom extract produces multiple results for the same subject, or if you are adding results to a series containing early entries, you will see a prompt asking you to select which grades to use. Please refer to this KB article for more information: <https://help.4matrix.com/knowledgebase.php?article=210&suggest=1>

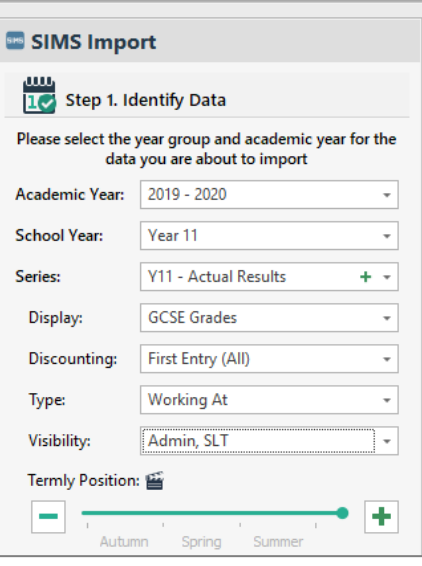

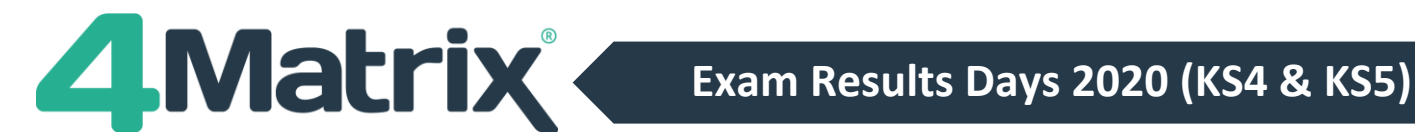

**Importing your examination results from a spreadsheet**

Examination Results can be imported from a spreadsheet for users of any MIS.

Create a Marksheet/spreadsheet from the MIS containing pupil information columns (UPN, Forename, Surname, Gender) followed by subject results. Export the marksheet into Excel.

Choose *Admin > Spreadsheet > Pupils/Results***:** 

- Select *Year 11 2019 – 2020*
- In Series, click [+] and select **Actual Results** or scroll down to the bottom, select **Other** and call the series '*Summer Results 2020'* or similar
- Under **Discounting** make sure that for official reporting it is set to **Use First Entry (All Subjects)**
- Ensure that **Visibility** is set to Admin or SLT (or other appropriate groups) on restricted results days.
- In Step 2, copy and paste in your results from your spreadsheet.

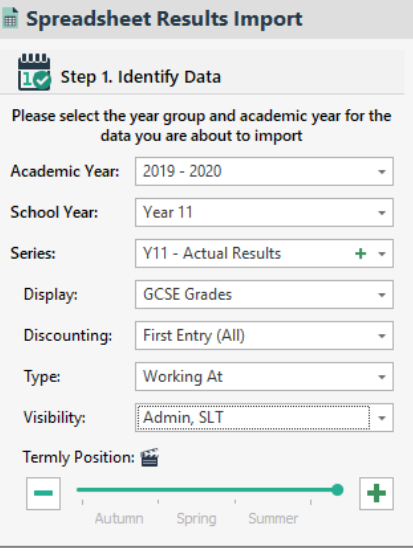

You may also need to import pupil information, classes, and other contextual data. Please see<https://www.4matrix.com/news/prechecks2020> for more information.

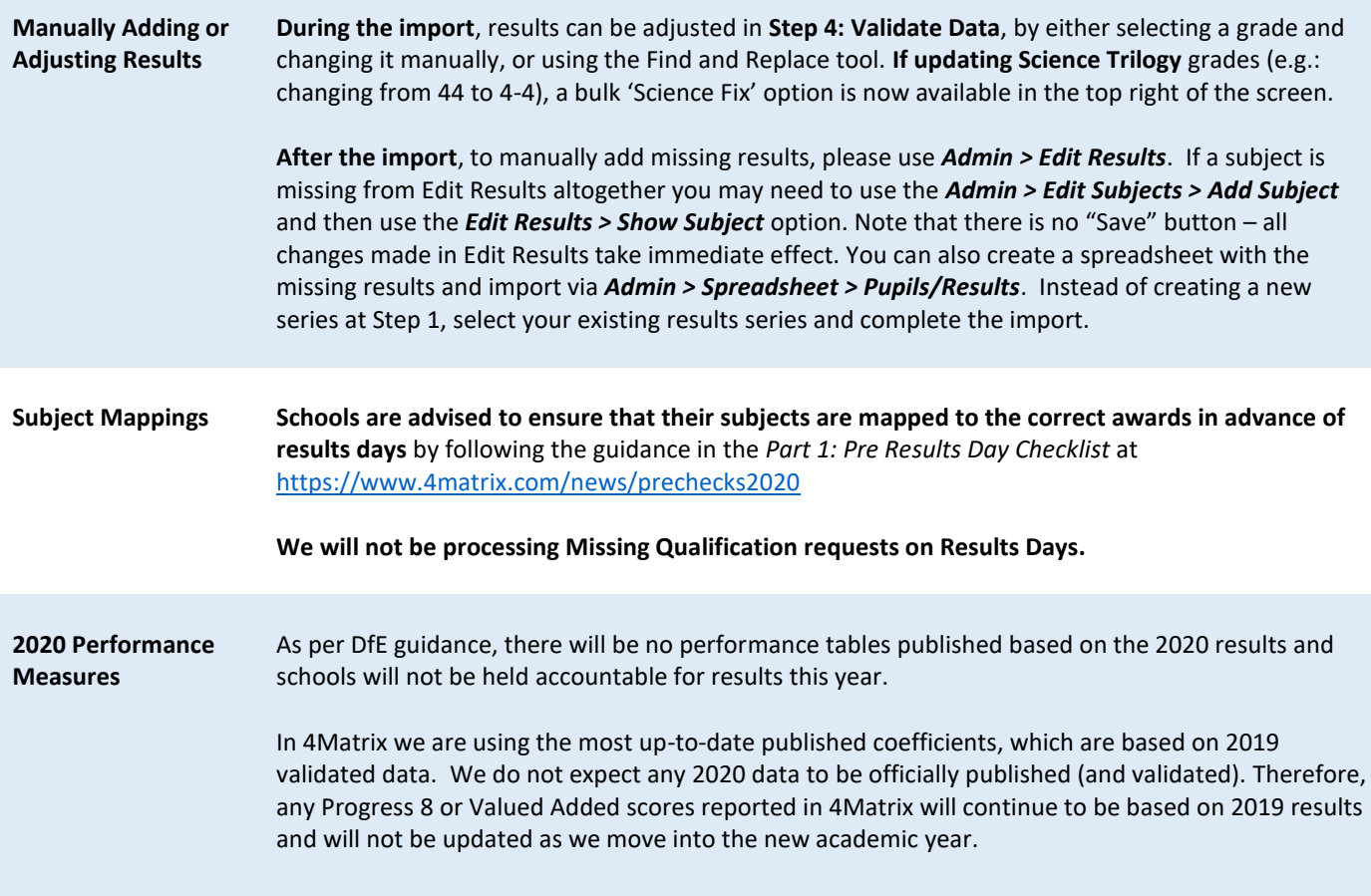

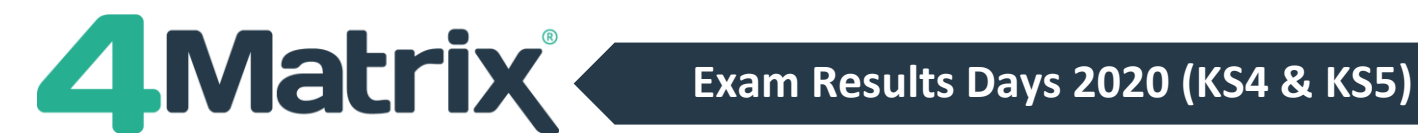

**Early Entries & Pathway Discounting** 

This has not changed for 2020. Please refer to DfE guidance for more information on discounting. <https://www.gov.uk/government/publications/progress-8-school-performance-measure>

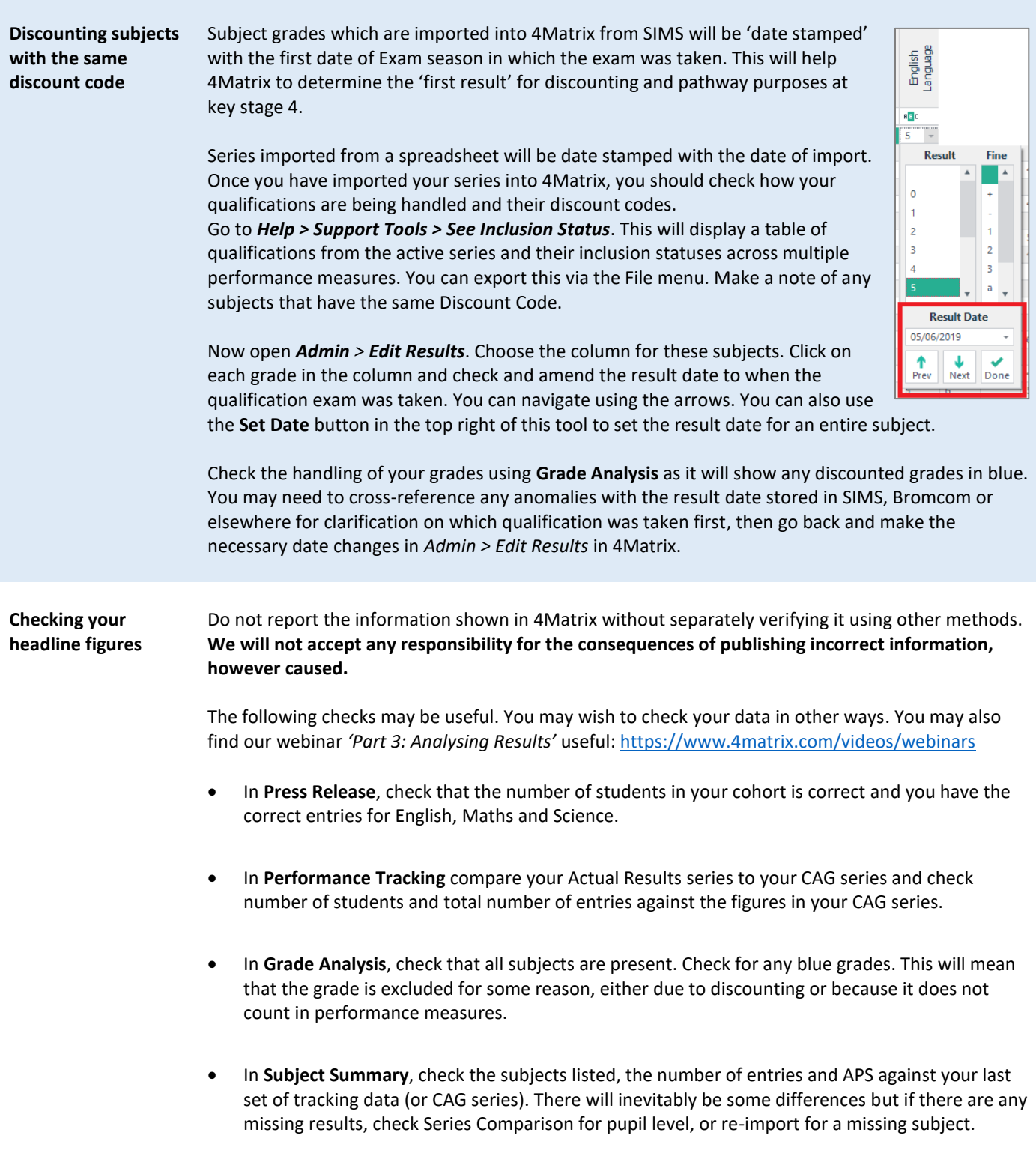

# **Exam Results Days 2020 (KS4 & KS5)**

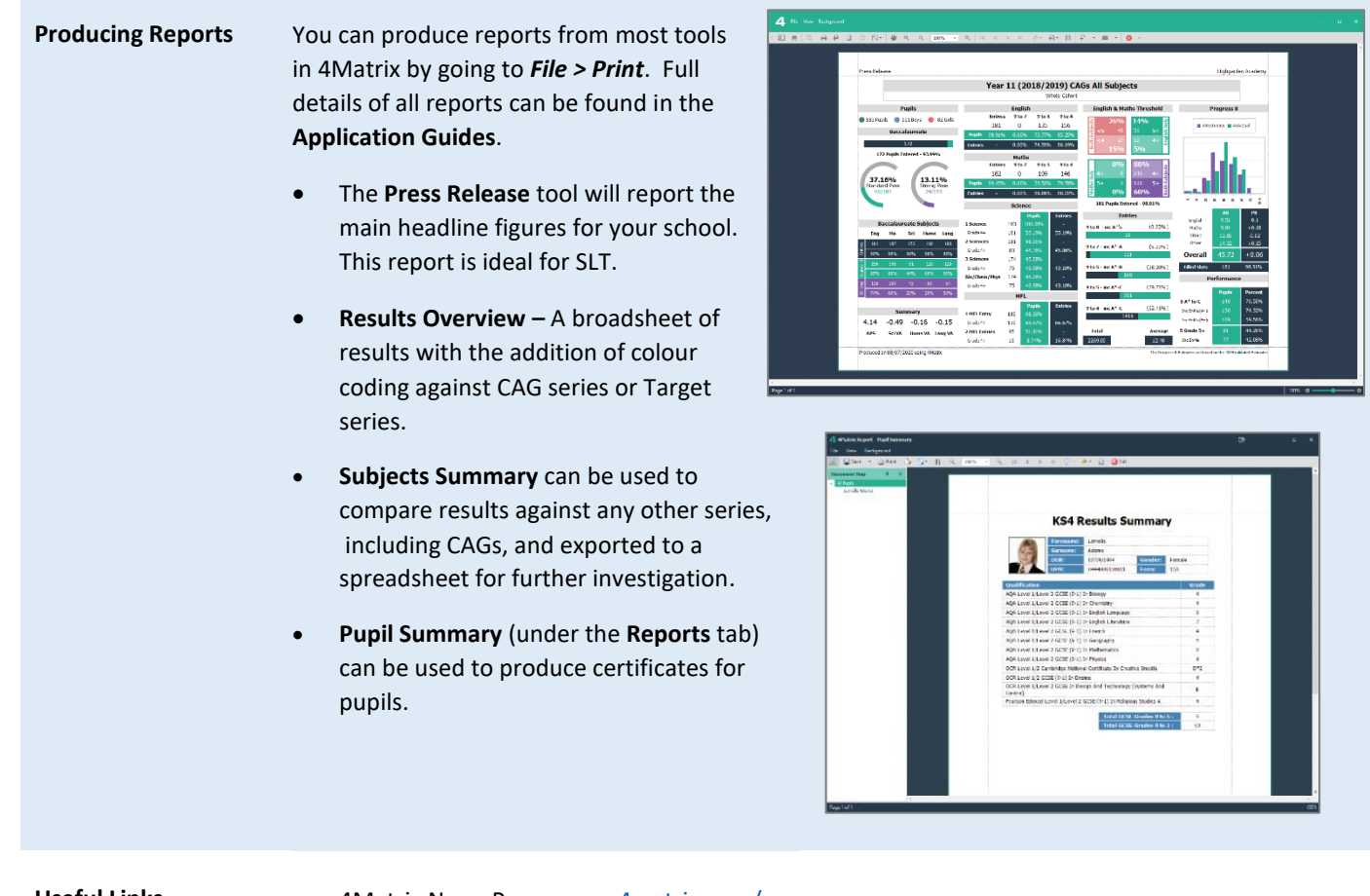

- Useful Links 4Matrix News Page: [www.4matrix.com/news](http://www.4matrix.com/news)
	- PDF versions of the 4Matrix Application Guides[: www.4matrix.com/documentation](http://www.4matrix.com/documentation)
	- 4Matrix Help Desk/Support/Knowledgebase: [https://help.4matrix.com](https://help.4matrix.com/)
	- Approved qualifications:

KS4[: https://www.gov.uk/government/publications/key-stage-4-qualifications-discount](https://www.gov.uk/government/publications/key-stage-4-qualifications-discount-codes-and-point-scores)[codes-and-point-scores](https://www.gov.uk/government/publications/key-stage-4-qualifications-discount-codes-and-point-scores)

EBacc: [https://www.gov.uk/government/publications/english-baccalaureate-ebacc/english](https://www.gov.uk/government/publications/english-baccalaureate-ebacc/english-baccalaureate-ebacc)[baccalaureate-ebacc](https://www.gov.uk/government/publications/english-baccalaureate-ebacc/english-baccalaureate-ebacc)

KS5[: https://www.gov.uk/government/publications/16-to-19-qualifications-discount-codes](https://www.gov.uk/government/publications/16-to-19-qualifications-discount-codes-and-point-scores)[and-point-scores](https://www.gov.uk/government/publications/16-to-19-qualifications-discount-codes-and-point-scores)

- KS4 Accountability Guide: [https://www.gov.uk/government/publications/progress-8-school](https://www.gov.uk/government/publications/progress-8-school-performance-measure)[performance-measure](https://www.gov.uk/government/publications/progress-8-school-performance-measure)
- KS5 Accountability Guide: [https://assets.publishing.service.gov.uk/government/uploads/system/uploads/attachment\\_d](https://assets.publishing.service.gov.uk/government/uploads/system/uploads/attachment_d%20ata/file/799994/16-18_Accountability_Measures_Technical_Guide.pdf)  ata/file/799994/16-18 Accountability Measures Technical Guide.pdf
- KS5 Performance Tables Discounting guidance for schools and colleges: [https://assets.publishing.service.gov.uk/government/uploads/system/uploads/attachment\\_d](https://assets.publishing.service.gov.uk/government/uploads/system/uploads/attachment_d%20ata/file/762089/2018_16_to_18_Discounting_Guidance.pdf)  [ata/file/762089/2018\\_16\\_to\\_18\\_Discounting\\_Guidance.pdf](https://assets.publishing.service.gov.uk/government/uploads/system/uploads/attachment_d%20ata/file/762089/2018_16_to_18_Discounting_Guidance.pdf)

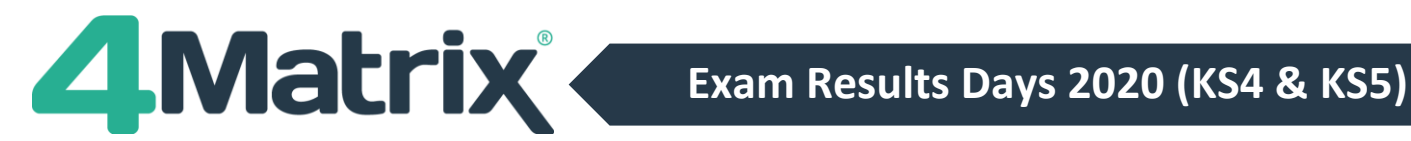

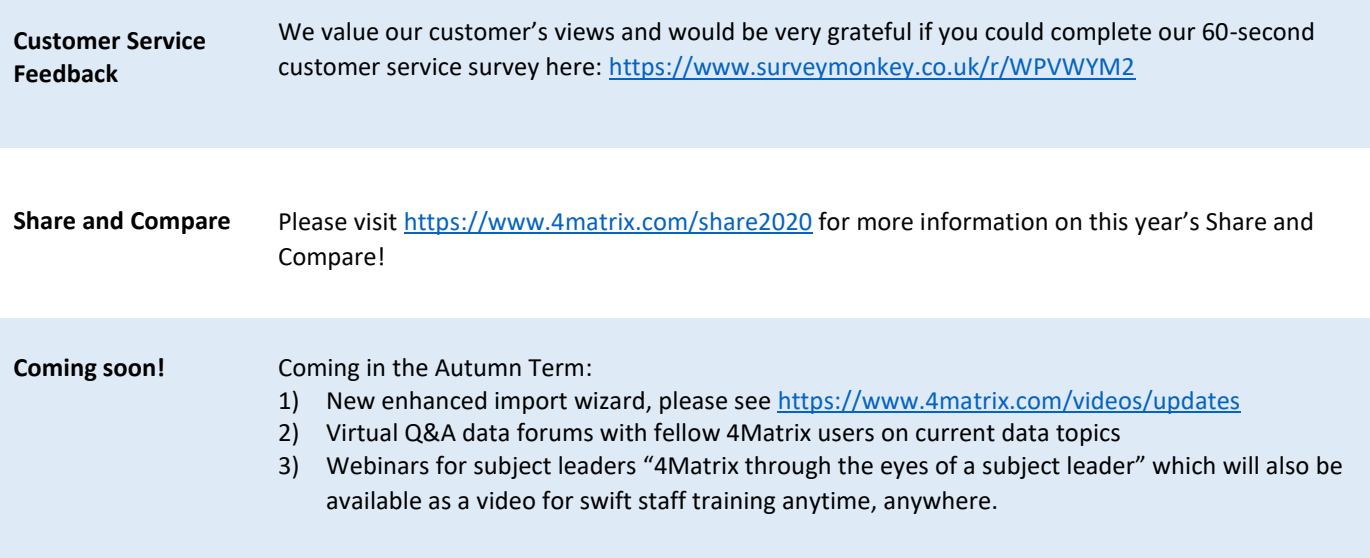

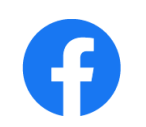

<https://www.facebook.com/groups/4matrixdata/>

Join our Facebook group - It's a great place for school leaders and Data Managers to discuss secondary performance data, with **over 750 members** to date. We also talk about the latest 4Matrix developments, news, and share useful documents and resources.

## **We wish you all an enjoyable summer break and good luck!**

## **The 4Matrix Team**